## HOW WE WORK WITH SCRIBBLEMAPS

ScribbleMaps is an online website which allows you to explore and mark the world!

At first, I didn't really like ScribbleMaps, but I eventually learned to crave, work, and understand it.

The first thing you should know, is how to *save and load your map!* First, look in the top left corner and you should see a button called menu.

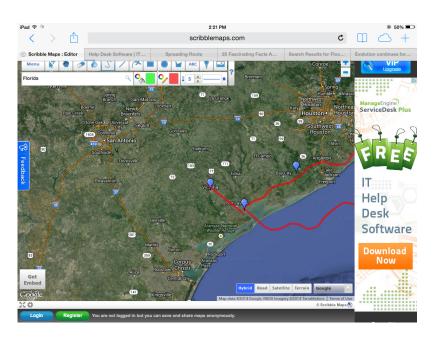

Once you tap on menu, you should see a lot of options. The third option, should say "Save map", click on save map,

and you should see this

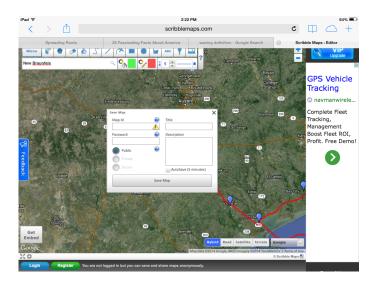

## HOW WE WORK WITH SCRIBBLEMAPS

Your Map ID is like your username. Every time you press the *load map* button, you will need to enter your ID and/or password in, so remember it. So now you know how to go in, but how do you get to places? Well, you go into the search bar, start typing it in, and it gives suggestions to what your going to say, like Google. Now adding markers, look right to menu and look at all that stuff, the second to last one is the add marker(this also shows up after you search a place.). It's like a bookmark but it's in the world! You can name it and everything! (The ABC does something sort of like that.) and when you press the *s* and the *l* it adds markers. You can erase those by pressing the eraser, pressing the thing you don't want, and looking down to the bottom right hand corner.

So that's really the basics! You can learn more about it and have fun with it!